## Individual Category Dashboard

The Individual Category dashboard keeps you up to date on how product categories are performing. It can be viewed from **Kibo Standard Reports** > **Product** > **Individual Category Dashboard.** 

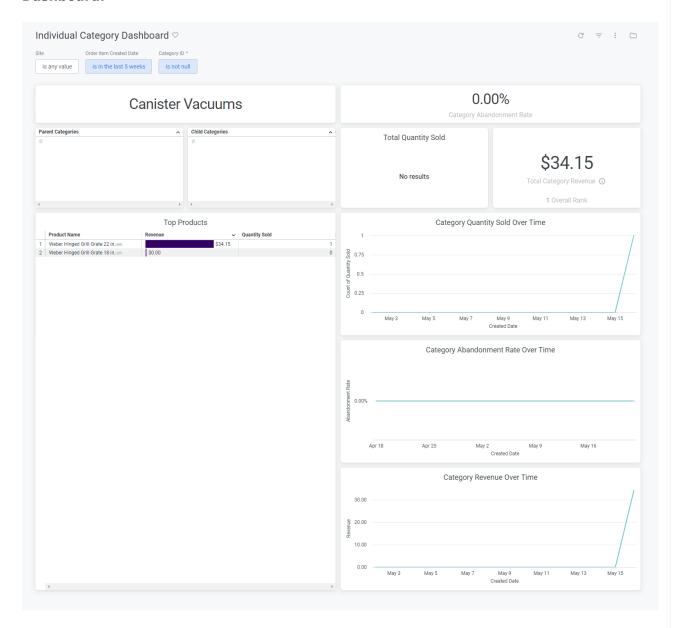

The supported filters that can be applied to this dashboard are:

| Name                     | Description                                                       | Default           |
|--------------------------|-------------------------------------------------------------------|-------------------|
| Site                     | Restrict results to one or more of your sites.                    | All               |
| Order Item Created  Date | Limit results to only order items created within this time range. | Past ten<br>weeks |

| Name        | Description                                | Default |
|-------------|--------------------------------------------|---------|
| Category ID | Specifies the category on which to report. | Empty   |

The measures that are calculated by this dashboard are:

| Name                   | Description                                                                                                 |
|------------------------|----------------------------------------------------------------------------------------------------|
| Abandonment<br>Rate    | The percentage of carts created that expire before placing an order.                                        |
| Total<br>Quantity Sold | Sum of the quantity for each order item where the associated order is not in abandoned or cancelled status. |
| Total<br>Revenue       | The sum of order total for all orders.                                                                      |

The tiles that make up this dashboard are:

| Name                                | Description                                                                                                    |
|-------------------------------------|----------------------------------------------------------------------------------------------------|
| Category Abandonment Rate           | The abandonment rate for the entire product category.                                                                                        |
| Category Quantity Sold Over Time    | Line graph showing the daily quantity sold.                                                                                                  |
| Category Abandonment Rate Over Time | Line graph showing the abandonment rate for the category for each day.                                                                       |
| Category Revenue Over Time          | Line graph showing the total revenue for the category for each day.                                                                          |
| Child Categories                    | A list of the child categories for this category. Clicking the name will link to the individual category dashboard for the child category.   |
| Parent Categories                   | A list of the parent categories for this category. Clicking the name will link to the individual category dashboard for the parent category. |
| Top Products                        | A list of the products with the highest total revenue within that category.  Quantity sold is also displayed for each product.               |
| Total Quantity Sold                 | The quantity sold for the entire product category.                                                                                           |

| Name                   | Description                                        |
|------------------------|----------------------------------------------------|
| Total Category Revenue | The total revenue for the entire product category. |